# 知 iMC EAD组件配置可控软件组检查中文名称的应用不生效问题

EAD[解决方案](https://zhiliao.h3c.com/questions/catesDis/224) **[程晓晨](https://zhiliao.h3c.com/User/other/19235)** 2019-10-24 发表

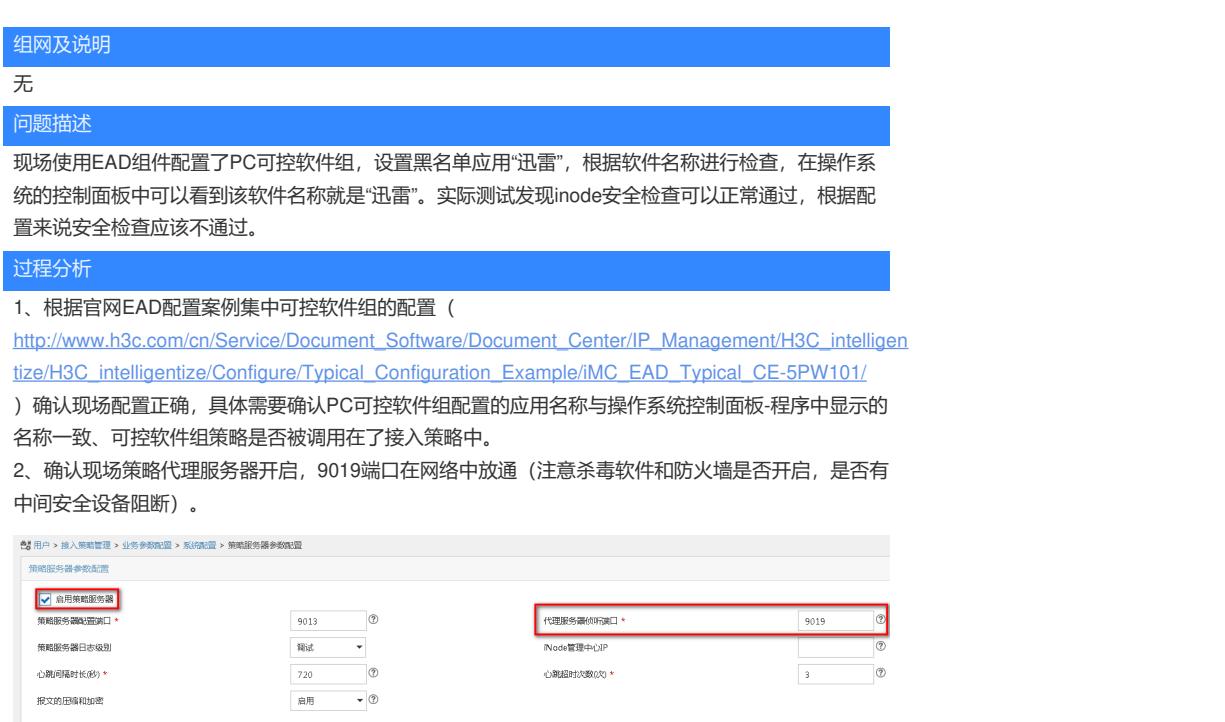

图一

唯一週

3、收集Policysever进程的debug级别日志进行分析发现策略代理服务器下发给iNode的可控软件黑白 名单列表为"???"乱码无法识别。 收集inode客户端的详细级别日志,分析iNodeSecPKt日志发现iNo de收到策略代理服务器发过来的的可控软件黑白名单列表也为"???"乱码无法识别。于是怀疑现场 iMC服务器操作系统的语言设置问题导致EAD策略代理服务器下发可控软件组黑白名单中中文应用名 称为乱码。

### **Policyserver:**

2019-09-18 10:42:29 [INFO ][MsgSender-49] [EadMsgEncoder::encode]null ; EAD????????(2) ; ZrO ZvPFz ; null ; 172.16.200.54 ; ?????????

MsgId: 27055 MsgType: 2 attr:ipType: 0 Address: 172.16.200.54 Proxy IP: 172.16.100.13 attr:encrypt: true attr:compressed: true strategyMode: autoAdapt userMessage: antiIPchange: false antiAgent: false antiProxy: false antiDualNetcard: false ipSetMode: unlimit macCheck: false sameMacCheck: false antiMultiOS: false antiMultiip: false antiVMWareNATservice: false antiVMWareUSBservice: false iSupVMCheck: false iSetWanControl: false iSetPingOfflineMon: false damProxyIp: 2886755341 damProxyPort: 9029 heartBeatInterval: 720 heartBeatOutTimes: 3

#### checkList:

**whiteSoftGroup: { ????;???;;;;or;????;office 365 ?????-zh-cn;;;;or;????;VNC Enterprise Edi tion E4.5.1;;;;or;????;office outlook professional plus 2010;;;;or;????;winrar;;;;or } blackSoftGroup: { ????;??;;;;or;????;????;;;;or;????;??????;;;;or;????;????;;;;or;????;??;;;;or;????;????;;;; or;????;360????;;;;or }** ifMonitorPassword: false ifSetLocalPwdPolicy: false LocalPwdPolicyList: MinimumPassWordAge=0;MaximumPasswordAge=30;MinimumPasswordLength=0;PasswordComplex

ity=0;PasswordHistorySize=0;

## **iNodeSecPkt:**

[2019-09-18 10:42:26] [DtlCmn] [2db4] SecPkt sndSecMsg: transfer [2] [27055] <data>

- <i n="strategyMode">autoAdapt</i>
- <i n="userMessage"/>

<i n="antiIPchange">false</i>

- <i n="antiAgent">false</i>
- <i n="antiProxy">false</i>
- <i n="antiDualNetcard">false</i>
- <i n="ipSetMode">unlimit</i>
- <i n="macCheck">false</i>
- <i n="sameMacCheck">false</i>
- <i n="antiMultiOS">false</i>
- <i n="antiMultiip">false</i>
- <i n="antiVMWareNATservice">false</i>
- <i n="antiVMWareUSBservice">false</i>
- <i n="iSupVMCheck">false</i>
- <i n="iSetWanControl">false</i>
- <i n="iSetPingOfflineMon">false</i>
- <i n="damProxyIp">2886755341</i>
- <i n="damProxyPort">9029</i>
- <i n="heartBeatInterval">720</i>
- <i n="heartBeatOutTimes">3</i>
- <i n="checkList"/>
- **<i n="whiteSoftGroup">????;???;;;;or</i>**
- **<i n="whiteSoftGroup">????;office 365 ?????-zh-cn;;;;or</i>**
- **<i n="whiteSoftGroup">????;VNC Enterprise Edition E4.5.1;;;;or</i>**
- **<i n="whiteSoftGroup">????;office outlook professional plus 2010;;;;or</i>**
- **<i n="whiteSoftGroup">????;winrar;;;;or</i>**
- **<i n="blackSoftGroup">????;??;;;;or</i>**
- **<i n="blackSoftGroup">????;????;;;;or</i>**
- **<i n="blackSoftGroup">????;??????;;;;or</i>**
- **<i n="blackSoftGroup">????;????;;;;or</i>**
- **<i n="blackSoftGroup">????;??;;;;or</i>**
- **<i n="blackSoftGroup">????;????;;;;or</i>**
- **<i n="blackSoftGroup">????;360????;;;;or</i>**
- <i n="ifMonitorPassword">false</i>
- 
- <i n="ifSetLocalPwdPolicy">false</i>

#### 解决方法

根据如下案例排查并修改iMC所在服务器操作系统语言设置问题后解决。 https://zhiliao.h3c.com/Theme/details/7866